## **Table of Contents**

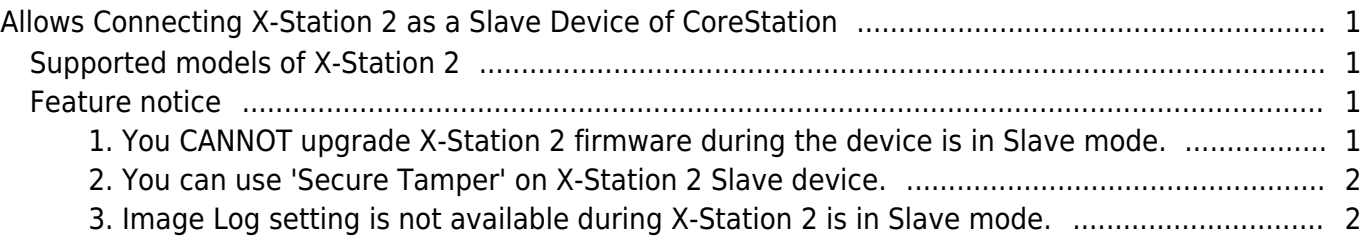

## <span id="page-1-0"></span>**Allows Connecting X-Station 2 as a Slave Device of CoreStation**

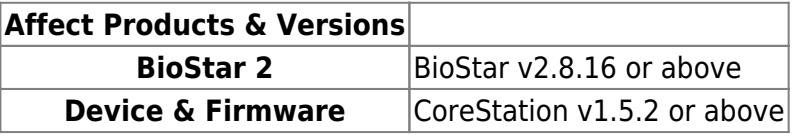

From BioStar 2.8.16, you can use X-Station 2 as a slave device for CoreStation. Please notice that you need to match the BioStar 2 and CoreStation firmware versions to use this function.

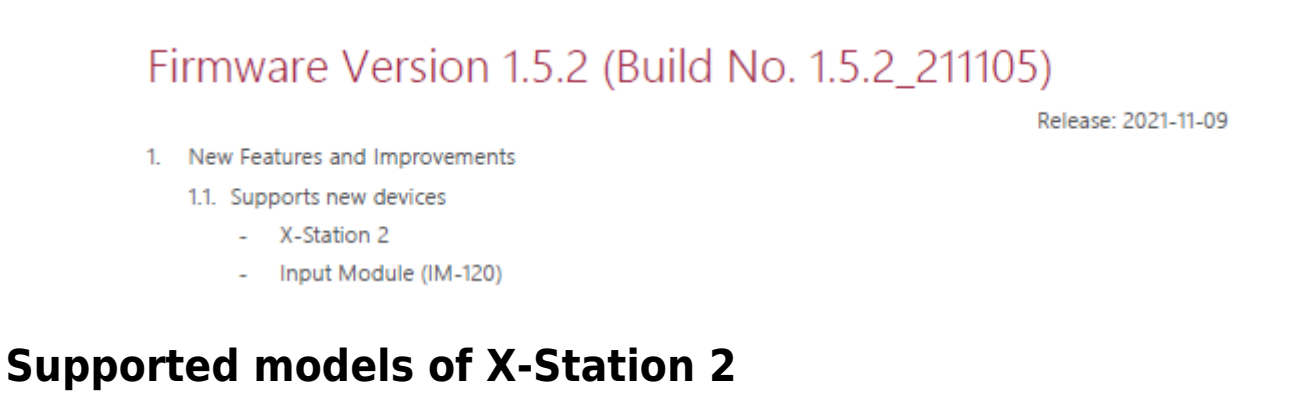

<span id="page-1-1"></span>All models; Card only, Card + QR, Card + Fingerprint [\(Check out X-Station 2 specifications\)](https://www.supremainc.com/en/hardware/versatile-intelligent-terminal-xstation2.asp)

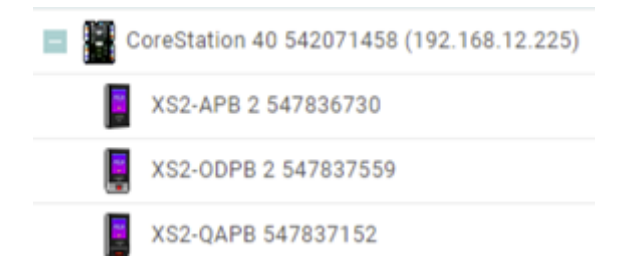

## <span id="page-1-2"></span>**Feature notice**

- <span id="page-1-3"></span>**1. You CANNOT upgrade X-Station 2 firmware during the device is in Slave mode.**
- To upgrade X-Station 2 Slave device's firmware, you need to connect the device to BioStar 2 directly via Ethernet.

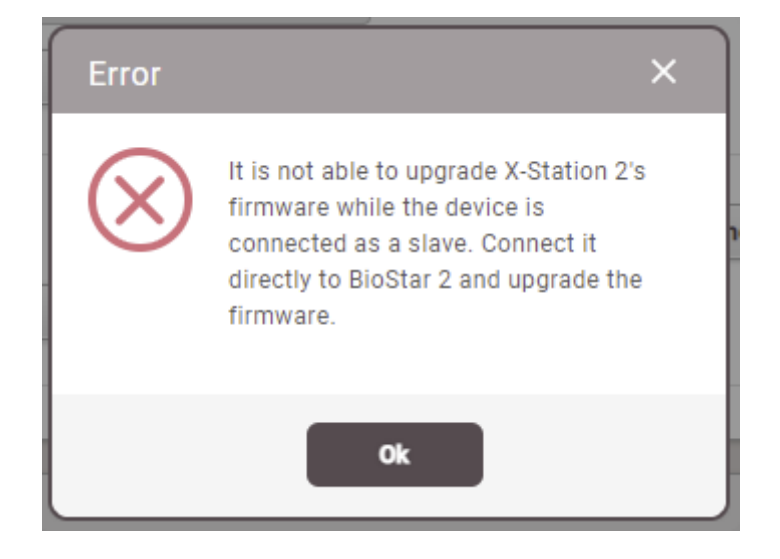

<span id="page-2-0"></span>**2. You can use 'Secure Tamper' on X-Station 2 Slave device.**

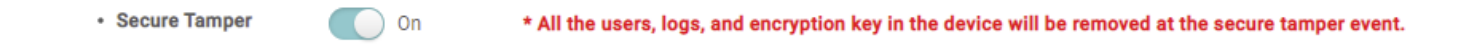

## <span id="page-2-1"></span>**3. Image Log setting is not available during X-Station 2 is in Slave mode.**

• Suprema will improve this part in the further releases.

From: <https://kb.supremainc.com/knowledge/> - Permanent link: **[https://kb.supremainc.com/knowledge/doku.php?id=en:allows\\_connecting\\_x-station\\_2\\_as\\_a\\_slave\\_device\\_of\\_corestation](https://kb.supremainc.com/knowledge/doku.php?id=en:allows_connecting_x-station_2_as_a_slave_device_of_corestation)** Last update: **2022/09/20 15:35**